# **TeSys** Active

# **TeSys island – Soluzione di gestione motore digitale Guida rapida per EcoStruxure Control Expert Classic**

**TeSys** offre soluzioni innovative e di collegamento per gli starter.

**DOCA0236IT-00 11/2021**

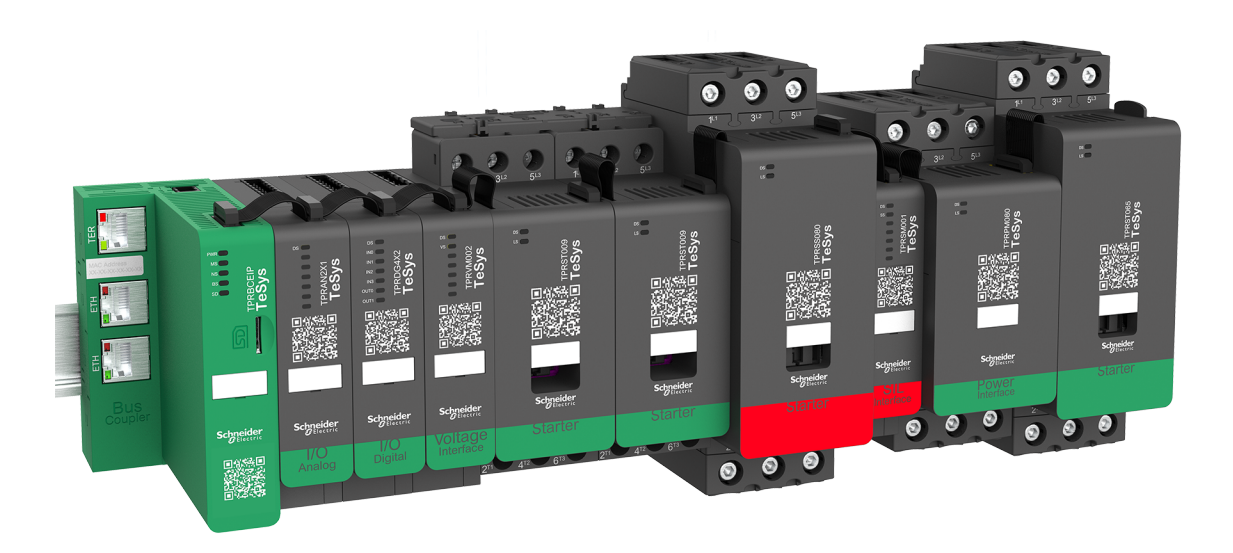

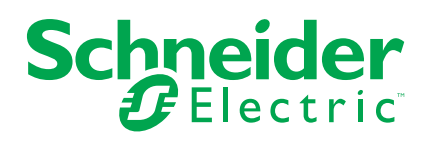

## **Informazioni di carattere legale**

Il marchio Schneider Electric e qualsiasi altro marchio registrato di Schneider Electric SE e delle sue consociate citati nella presente guida sono di proprietà di Schneider Electric SE o delle sue consociate. Tutti gli altri marchi possono essere marchi registrati dei rispettivi proprietari. La presente guida e il relativo contenuto sono protetti dalle leggi vigenti sul copyright e vengono forniti esclusivamente a titolo informativo. Si fa divieto di riprodurre o trasmettere la presente guida o parte di essa, in qualsiasi formato e con qualsiasi metodo (elettronico, meccanico, fotocopia, registrazione, o in altro modo), per qualsiasi scopo, senza previa autorizzazione scritta di Schneider Electric.

Schneider Electric non concede alcun diritto o licenza per uso commerciale della guida e del relativo contenuto, a eccezione di una licenza personale e non esclusiva per consultarli "così come sono".

I prodotti e le apparecchiature di Schneider Electric devono essere installati, utilizzati, posti in assistenza e in manutenzione esclusivamente da personale qualificato.

Considerato che le normative, le specifiche e i progetti possono variare di volta in volta, le informazioni contenute nella presente guida possono essere soggette a modifica senza alcun preavviso.

Nella misura in cui sia consentito dalla legge vigente, Schneider Electric e le sue consociate non si assumono alcuna responsabilità od obbligo per eventuali errori od omissioni nel contenuto informativo del presente materiale, o per le conseguenze risultanti dall'uso delle informazioni ivi contenute.

## **Sommario**

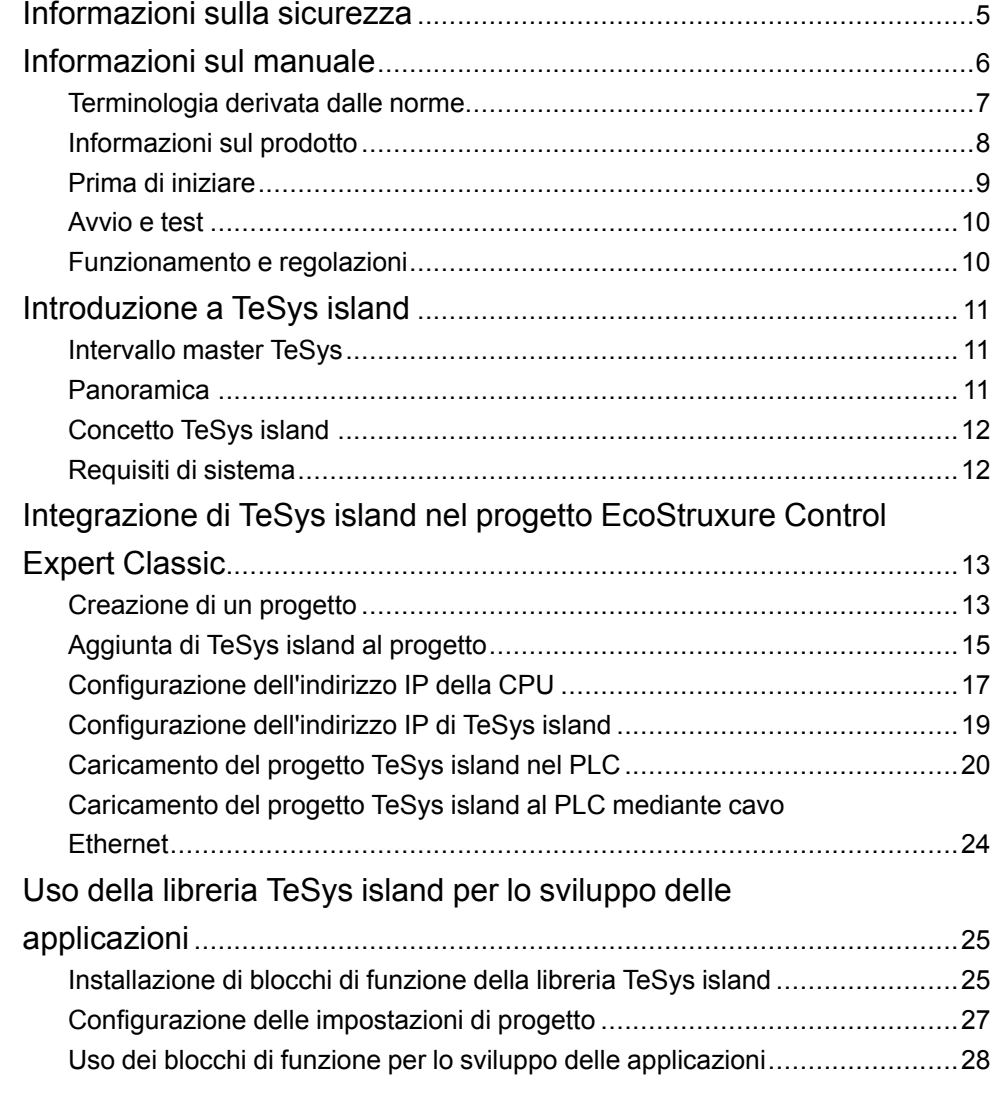

## <span id="page-4-0"></span>**Informazioni sulla sicurezza**

#### **Informazioni importanti**

Leggere attentamente le presenti istruzioni e osservare l'apparecchiatura per acquisire dimestichezza prima di installarla, utilizzarla, eseguire interventi di riparazione o manutenzione. Nella presente documentazione o sull'apparecchio possono essere presenti i seguenti messaggi speciali allo scopo di avvertire l'utente dei potenziali pericoli o richiamarne l'attenzione sulle informazioni che chiariscono o semplificano una procedura.

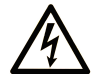

L'aggiunta di questo simbolo a un'etichetta di "Pericolo" o "Avvertimento" indica che esiste un potenziale pericolo da shock elettrico che può causare lesioni personali se non vengono rispettate le istruzioni.

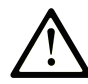

Questo simbolo indica un possibile pericolo. È utilizzato per segnalare all'utente potenziali rischi di lesioni personali. Rispettare i messaggi di sicurezza evidenziati da questo simbolo per evitare da lesioni o rischi all'incolumità personale.

#### **! PERICOLO**

**PERICOLO** indica una situazione di potenziale rischio che, se non evitata, **può provocare**  morte o gravi infortuni.

#### **! AVVERTIMENTO**

**AVVERTIMENTO** indica una situazione di potenziale rischio che, se non evitata, **può provocare** morte o gravi infortuni.

#### **! ATTENZIONE**

**ATTENZIONE** indica una situazione di potenziale rischio che, se non evitata, **può provocare** ferite minori o leggere.

#### *AVVISO*

Un *AVVISO* è utilizzato per affrontare delle prassi non connesse all'incolumità personale.

#### **Nota**

L'installazione, l'utilizzo e la manutenzione degli apparecchi elettrici deve essere affidata esclusivamente a personale qualificato. Schneider Electric non si assume alcuna responsabilità relativa a conseguenze derivanti dall'uso del presente materiale.

Per personale qualificato si intendono persone in possesso di capacità e conoscenza adeguate relative alla struttura e al funzionamento di apparecchi elettrici e della relativa installazione e che abbiano ricevuto la formazione sulla sicurezza appropriata per riconoscere ed evitare i pericoli intrinseci.

## <span id="page-5-0"></span>**Informazioni sul manuale**

#### **Ambito del documento**

Il presente documento contiene le fasi richieste nel software EcoStruxure™ Control Expert Classic per creare un progetto con un TeSys™ island e un controllore logico/di movimento mediante il protocollo Modbus TCP.

Il documento contiene anche informazioni su:

- Integrazione di TeSys island nel progetto EcoStruxure Control Expert Classic.
- Accesso al DTM (Device Type Manager) di TeSys island mediante il software EcoStruxure Control Expert Classic per la configurazione dei moduli e dei processi TeSys island mediante gli avatar TeSys.
- Uso dei blocchi di funzione della libreria TeSys island disponibile nel software EcoStruxure Control Expert Classic per lo sviluppo di applicazioni e il controllo dei moduli dell'avatar TeSys.

Prima di usare questo documento, si consiglia all'utente di informarsi su:

- Funzionalità, struttura e configurazione di TeSys island
- Funzionalità, struttura e configurazione del controllore

#### **Nota sulla validità**

Questa guida è valida solo per:

- Software EcoStruxure Control Expert Classic v15.0 SP1. Classic
- PLC Modicon M580

#### **Informazioni online**

Le informazioni contenute in questa guida sono soggette a modifica in qualsiasi momento. Schneider Electric consiglia vivamente di scaricare la versione più recente e aggiornata su [www.se.com/ww/en/download/.](https://www.se.com/ww/en/download/)

Le caratteristiche tecniche dei dispositivi descritte nel presente documento sono disponibili anche online. Per accedere alle informazioni online, visitare la [home](https://www.se.com/ww/en/) page di [Schneider](https://www.se.com/ww/en/) Electric.

#### **Documentazione correlata**

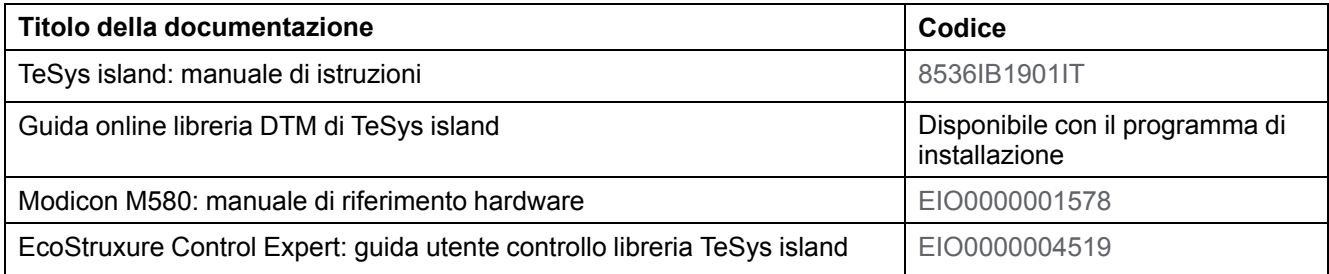

### <span id="page-6-0"></span>**Terminologia derivata dalle norme**

I termini tecnici, la terminologia, i simboli e le descrizioni corrispondenti nel presente manuale, o che figurano all'interno o sui prodotti stessi, derivano generalmente dai termini o dalle definizioni delle norme internazionali.

Nell'ambito dei sistemi di sicurezza funzionali, trasmissioni e automazione generale, sono inclusi, tra l'altro, termini quali sicurezza, funzione di sicurezza, stato sicuro, guasto, reset guasto, malfunzionamento, avaria, errore, messaggio di errore, pericoloso ecc.

Le norme sono le seguenti:

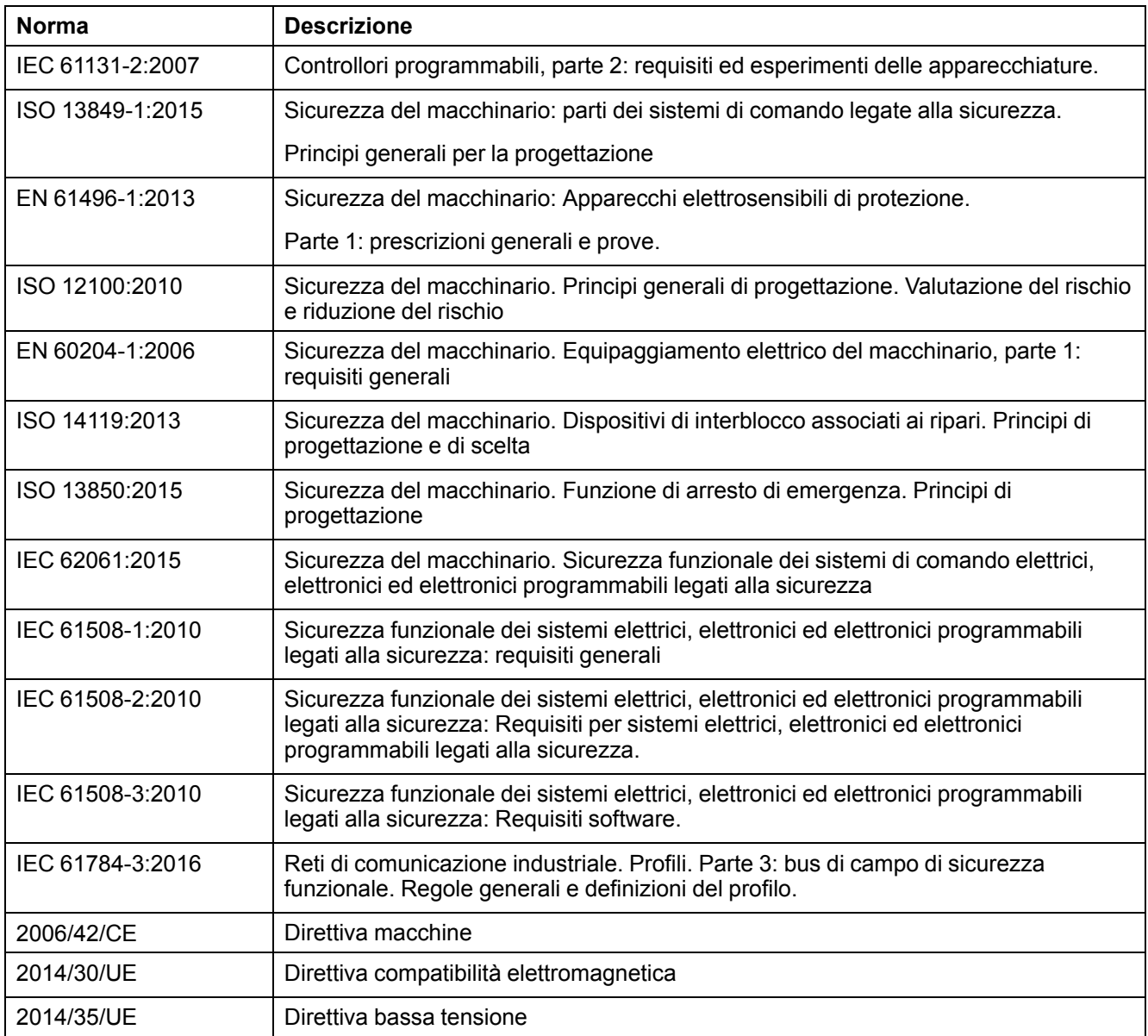

I termini utilizzati nel presente documento possono inoltre essere utilizzati indirettamente, poiché provenienti da altre norme, quali:

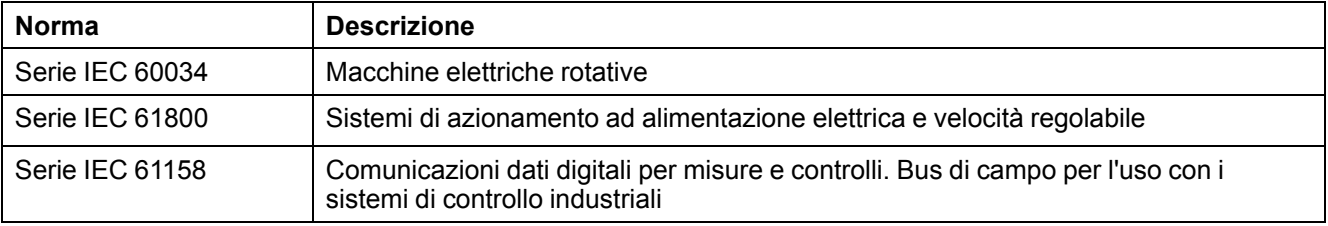

Infine, l'espressione area di funzionamento può essere utilizzata nel contesto di specifiche condizioni di pericolo e in questo caso ha lo stesso significato dei termini area pericolosa o zona di pericolo espressi nella Direttiva macchine (2006/ 42/CE) e ISO 12100:2010.

**NOTA:** le norme indicate in precedenza possono o meno applicarsi ai prodotti specifici citati nella presente documentazione. Per ulteriori informazioni relative alle singole norme applicabili ai prodotti qui descritti, vedere le tabelle delle caratteristiche per tali codici di prodotti.

#### <span id="page-7-0"></span>**Informazioni sul prodotto**

## **AVVERTIMENTO**

#### **PERDITA DI CONTROLLO**

- Il progettista di qualsiasi schema di controllo deve considerare le modalità di errori potenziali dei vari percorsi di controllo e, per alcune funzioni di controllo particolarmente critiche, deve fornire i mezzi per raggiungere uno stato di sicurezza durante e dopo un errore di percorso. Esempi di funzioni di controllo critiche sono l'arresto di emergenza e di fine corsa, l'interruzione dell'alimentazione e il riavvio.
- Per le funzioni di controllo critiche occorre prevedere sequenze di controllo separate o ridondanti.
- Le sequenze di controllo del sistema possono includere link di comunicazione. È necessario tenere presente le possibili implicazioni di ritardi di trasmissione imprevisti o di errori del collegamento.
- Osservare tutte le norme per la prevenzione degli incidenti e le normative di sicurezza locali.<sup>1</sup>
- Ogni utilizzo di questa apparecchiatura deve essere testato singolarmente e accuratamente per valutarne il funzionamento corretto prima di essere messo in servizio.

**Il mancato rispetto di queste istruzioni può provocare morte, gravi infortuni o danni alle apparecchiature.**

## **AVVERTIMENTO**

#### **FUNZIONAMENTO IMPREVISTO**

- Utilizzare solo software approvato da Schneider Electric per l'uso insieme a questa apparecchiatura.
- Aggiornare il programma di applicazione ogni volta che si modifica la configurazione fisica dell'hardware.

**Il mancato rispetto di queste istruzioni può provocare morte, gravi infortuni o danni alle apparecchiature.**

<sup>1.</sup> Per ulteriori informazioni, consultare NEMA ICS 1.1 (edizione aggiornata), "Safety Guidelines for the Application, Installation, and Maintenance of Solid State Control" e NEMA ICS 7.1 (edizione aggiornata), "Safety Standards for Construction and Guide for Selection, Installation and Operation of Adjustable-Speed Drive Systems" o la pubblicazione equivalente valida nel proprio paese.

#### <span id="page-8-0"></span>**Prima di iniziare**

Non utilizzare il prodotto su macchinari privi di un efficace riparo del punto operativo. La mancanza di tale riparo su una macchina può provocare lesioni gravi all'operatore.

## **AAVVERTIMENTO**

#### **APPARECCHIO PRIVO DI RIPARO**

- Non utilizzare questo software e l'apparecchio di automazione correlato su impianti di confezionamento privi di protezione del punto operativo.
- Non accedere al macchinario durante il funzionamento.

**Il mancato rispetto di queste istruzioni può provocare morte, gravi infortuni o danni alle apparecchiature.**

Questa apparecchiatura di automazione e il relativo software è utilizzato per controllare svariati processi industriali. Il tipo o il modello di apparecchiatura di automazione adatto a ciascuna applicazione varia a seconda di fattori quali la funzione di controllo richiesta, il grado di protezione necessaria, i metodi di produzione, condizioni anomale, regolamenti normativi ecc. In alcune applicazioni, potrebbe essere richiesto più di un processore, ad esempio quando è necessario un backup ridondante.

Solo l'utente può conoscere tutte le condizioni e i fattori presenti durante la configurazione, il funzionamento e la manutenzione della macchina. Pertanto, solo l'utente è in grado di stabilire quali apparecchiature di automazione e quali dispositivi di sicurezza e interblocchi correlati possano essere adeguatamente utilizzati. Nella scelta dell'apparecchio di automazione e controllo e del relativo software per una particolare applicazione, l'utente deve attenersi alle norme e ai regolamenti locali e nazionali applicabili. Anche l'Accident Prevention Manual (riconosciuto a livello nazionale negli Stati Uniti d'America) fornisce molte informazioni utili.

In alcune applicazioni, come le macchine per imballaggio, fornire un ulteriore riparo per l'operatore come un riparo del punto operativo. Ciò si rende necessario se le mani e altre parti del corpo dell'operatore possono entrare nella zona ad alto rischio con il rischio di lesioni gravi. I prodotti software non possono proteggere l'operatore dalle lesioni. Per questo motivo, il software non può essere considerato sostitutivo della protezione del punto operativo.

Verificare che siano stati installati dispositivi di sicurezza e interblocchi appropriati correlati alla protezione del punto operativo e che siano operativi prima della messa in servizio dell'apparecchio. Tutti gli interblocchi e i dispositivi di sicurezza correlati alla protezione del punto operativo devono essere coordinati con il relativo apparecchio di automazione e la programmazione del software.

**NOTA:** Il coordinamento di dispositivi di sicurezza e interblocchi meccanici/ elettrici per la protezione del punto operativo non rientra nell'ambito della libreria blocco di funzione, della guida utente del sistema, o altre implementazioni riportate nella presente documentazione.

#### <span id="page-9-0"></span>**Avvio e test**

Prima di utilizzare apparecchi per il comando elettrico e automazione per il funzionamento regolare dopo l'installazione, il sistema deve essere sottoposto a un test di avvio da parte di personale qualificato per verificare il funzionamento corretto dell'apparecchio. È importante predisporre questo controllo e che venga stanziato il tempo necessario per eseguire un test completo e soddisfacente.

#### **AVVERTIMENTO**

**PERICOLI LEGATI AL FUNZIONAMENTO DELL'APPARECCHIO**

- Completare tutte le procedure di installazione e configurazione.
- Prima di eseguire i test operativi, rimuovere tutti i blocchi o altri dispositivi di trattenuta temporanei utilizzati per la spedizione da tutti i dispositivi del componente.
- Rimuovere strumenti, contatori e detriti dall'apparecchio.

#### **Il mancato rispetto di queste istruzioni può provocare morte, gravi infortuni o danni alle apparecchiature.**

Eseguire tutti i test di avvio raccomandati nella documentazione dell'apparecchio. Conservare tutta la documentazione dell'apparecchio per riferimenti futuri.

#### **Testare il software negli ambienti simulati e reali.**

Verificare che il sistema completo non presenti cortocircuiti e messe a terra, fatta eccezione per le messe a terra installate conformemente alle normative locali (ai sensi del National Electrical Code statunitense, ad esempio). Per usare una tensione ad alto potenziale, attenersi alle raccomandazioni della documentazione dell'apparecchio per evitare danni accidentali allo stesso.

Prima di alimentare l'apparecchio:

- Rimuovere strumenti, contatori e detriti dall'apparecchio.
- Chiudere lo sportello dell'alloggiamento dell'apparecchio.
- Rimuovere la messa a terra dalle linee di alimentazione in entrata.
- Eseguire tutti i test di avvio raccomandati dal produttore.

#### <span id="page-9-1"></span>**Funzionamento e regolazioni**

Le precauzioni seguenti sono tratte da NEMA Standards Publication ICS 7.1-1995 (prevale la versione inglese):

- Indipendentemente dall'attenzione riposta nella progettazione e realizzazione dell'apparecchio o nella scelta e nelle classificazioni dei componenti, un utilizzo inappropriato potrebbe implicare possibili pericoli.
- Spesso l'apparecchio viene regolato erroneamente provocando quindi un funzionamento insoddisfacente o non sicuro. Attenersi sempre alle istruzioni del produttore come guida per le regolazioni funzionali. Il personale dotato di accesso a queste regolazioni deve essere esperto con le istruzioni del produttore dell'apparecchio e la macchina deve essere utilizzata con l'equipaggiamento elettrico.
- L'operatore deve poter accedere solo alle regolazioni operative effettivamente necessarie. L'accesso ad altri controlli deve essere limitato per evitare modifiche non autorizzate alle caratteristiche operative.

## <span id="page-10-0"></span>**Introduzione a TeSys island**

#### <span id="page-10-1"></span>**Intervallo master TeSys**

TeSys è una soluzione innovativa per il controllo e la gestione dei motori offerta dal leader del mercato globale. TeSys comprende soluzioni e prodotti connessi ed efficienti, per la commutazione e la protezione di motori e carichi elettrici, in conformità ai principali standard elettrici globali.

#### <span id="page-10-2"></span>**Panoramica**

TeSys island è un sistema connesso e personalizzato per il controllo diretto e la gestione dei carichi a bassa tensione. L'isola ottimizza la disponibilità dei moduli fisici con funzionalità di gestione pre-allarme integrate.

TeSys island è dedicato alle macchine a prestazioni normali o alte, con architetture di automazione basate su reti ad alta velocità che collegano dispositivi a PLC. I macchinari che funzionano ad alte velocità di produzione devono evitare tempi di inattività non pianificati, che possono essere estremamente costosi. TeSys island consente di ridurre i tempi di inattività non pianificati attraverso la manutenzione predittiva, in modo da eseguire le riparazioni durante una finestra di manutenzione programmata.

TeSys island è completamente integrato negli ambienti di programmazione PLC che utilizzano oggetti digitali. TeSys island è completamente integrato nella linea EcoStruxure™, che comprende prodotti e pacchetti software in soluzioni di automazione per OEM e costruttori di macchine. Il sistema supporta anche l'integrazione in PLC di terzi.

### <span id="page-11-0"></span>**Concetto TeSys island**

TeSys island descrive un sistema di ingressi/uscite distribuito modulare, aperto, comprendente vari moduli installati su un backplane della guida DIN.

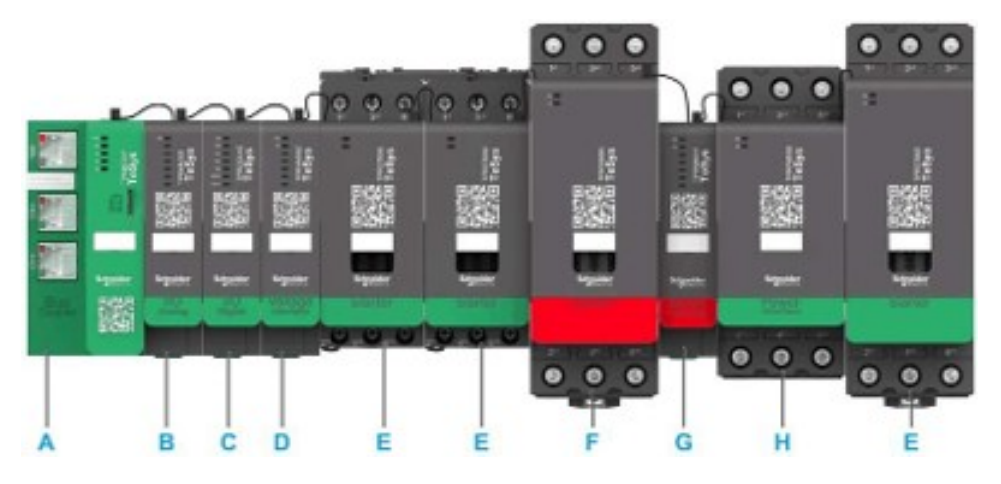

- A Bus coupler
- B Modulo ingresso/uscita analogica
- C Modulo ingresso/uscita digitale
- D Modulo di interfaccia della tensione
- E Starter standard
- F Starter SIL (Livello di integrità della sicurezza)
- G Modulo interfaccia SIL
- H Interfaccia di potenza

Il dispositivo TeSys island funge da nodo in una rete del bus di campo. Il bus coupler è il modulo principale del dispositivo. Il bus coupler fornisce la comunicazione interna con i moduli TeSys island mediante cavi a nastro e la comunicazione esterna tramite protocollo Modbus TCP.

Per ulteriori informazioni, consultare il Manuale di [istruzioni](https://www.se.com/ww/en/download/document/8536IB1901EN/) di TeSys island.

#### <span id="page-11-1"></span>**Requisiti di sistema**

I componenti seguenti sono necessari per la comunicazione mediante EtherNet/IP o Modbus TCP.

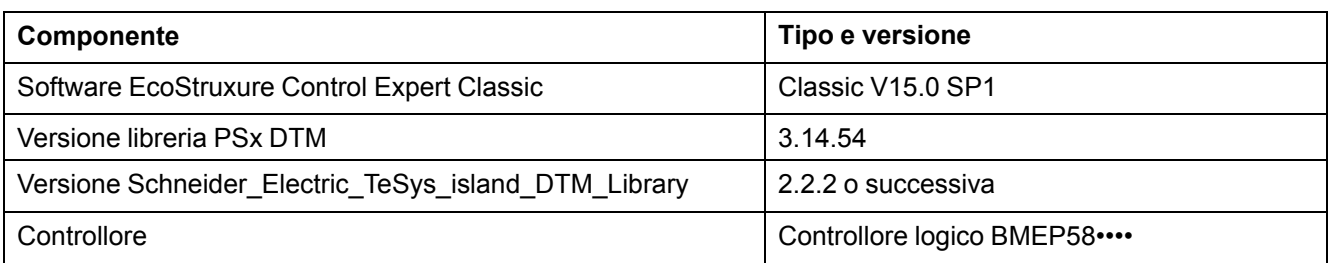

## <span id="page-12-0"></span>**Integrazione di TeSys island nel progetto EcoStruxure Control Expert Classic**

#### <span id="page-12-1"></span>**Creazione di un progetto**

**NOTA:** Prima di creare un nuovo progetto, è necessario conoscere il tipo di modello del PLC e il backplane del PLC necessario per l'integrazione nel progetto.

Eseguire le fasi seguenti per creare un progetto:

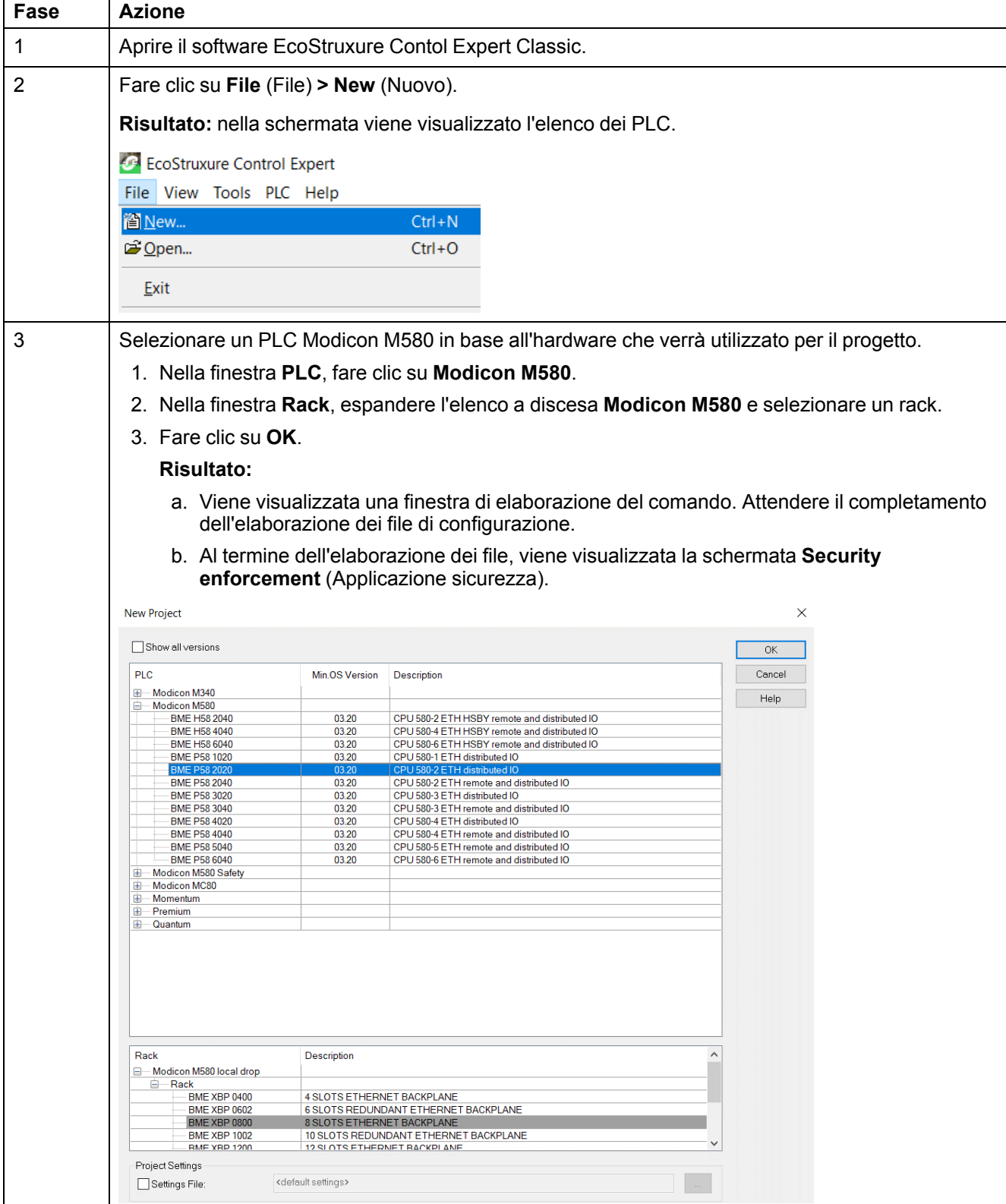

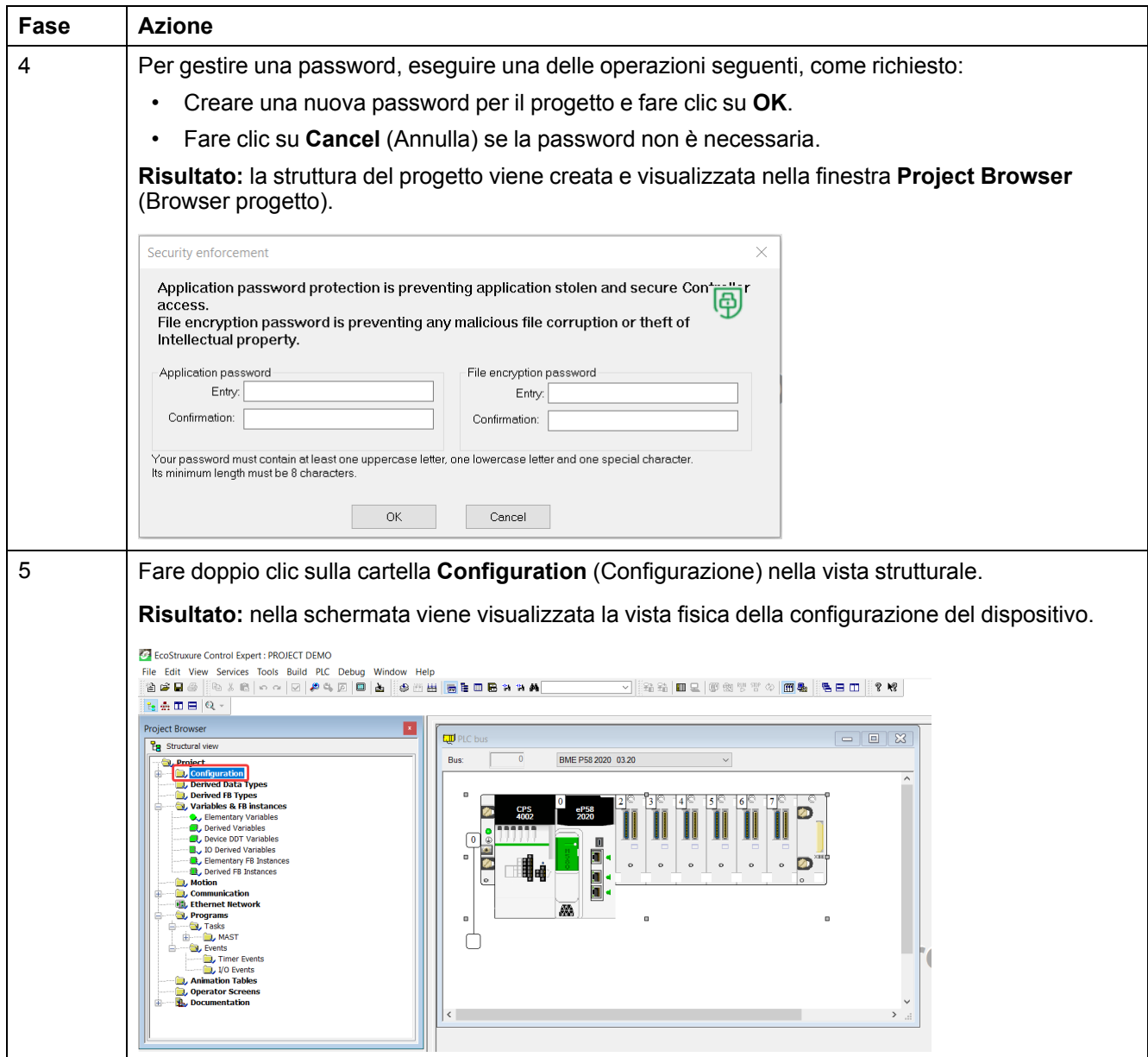

### <span id="page-14-0"></span>**Aggiunta di TeSys island al progetto**

Eseguire le fasi seguenti per aggiungere TeSys island al progetto:

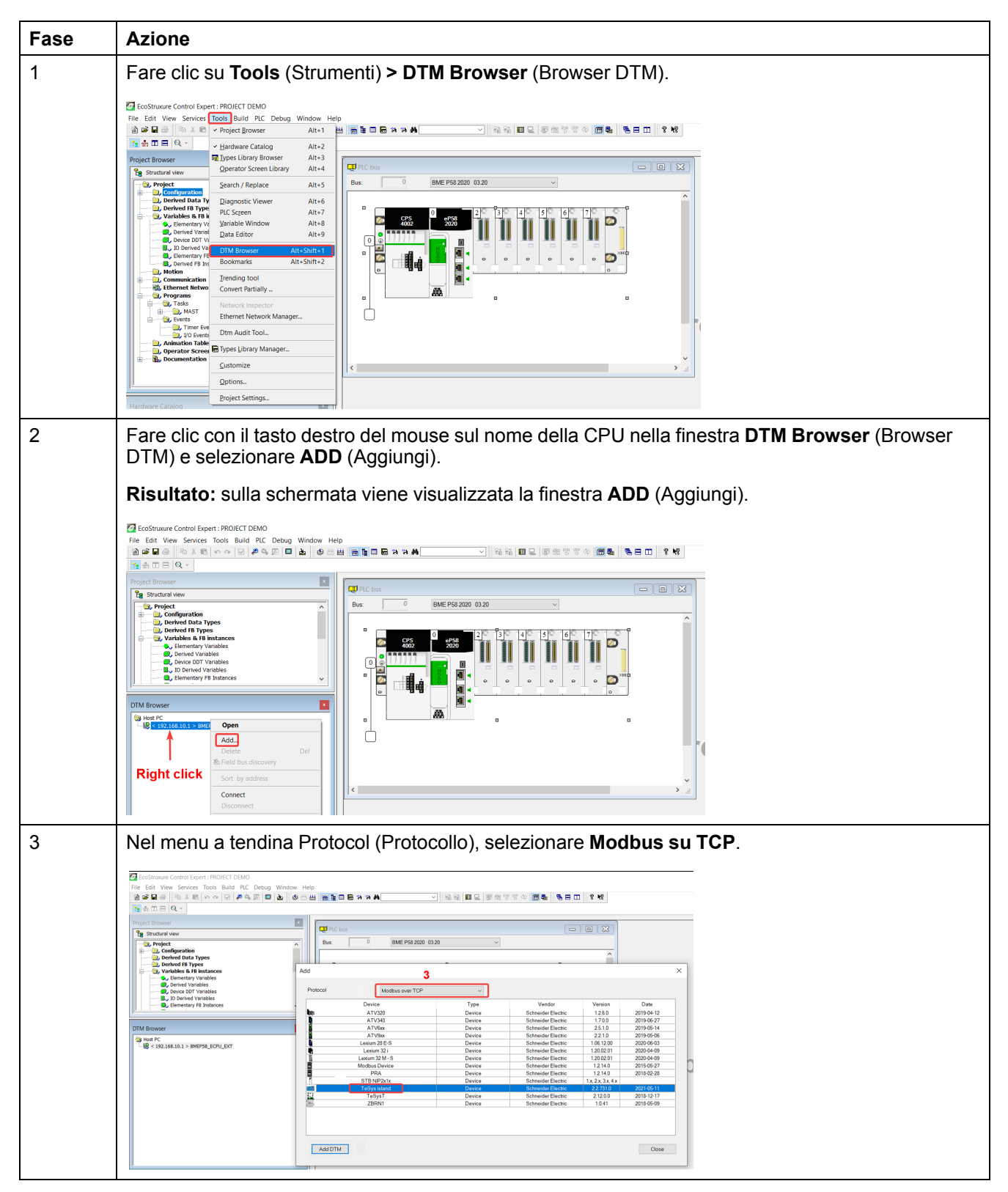

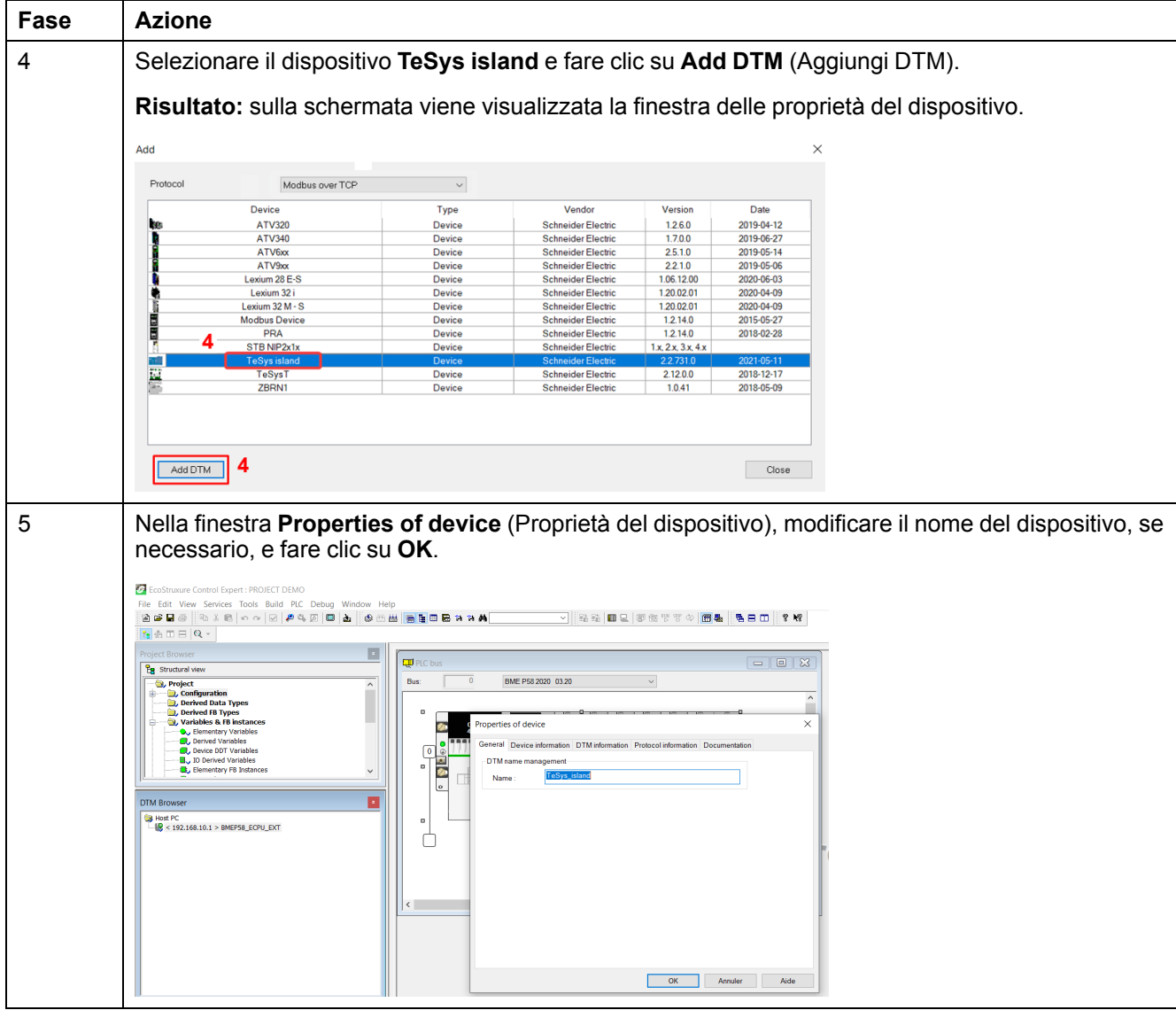

### <span id="page-16-0"></span>**Configurazione dell'indirizzo IP della CPU**

Eseguire le fasi seguenti per configurare l'Indirizzo IP della CPU:

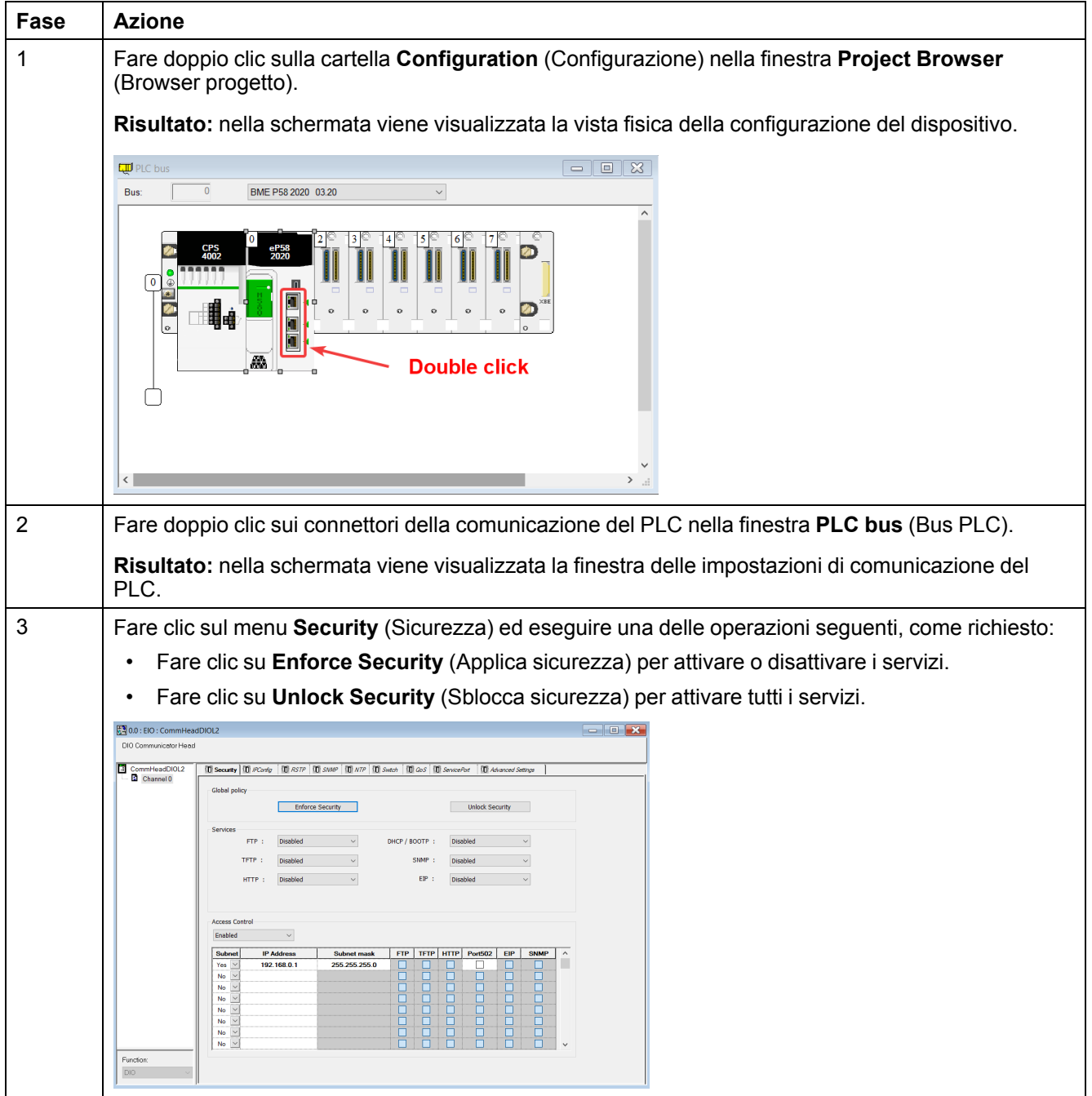

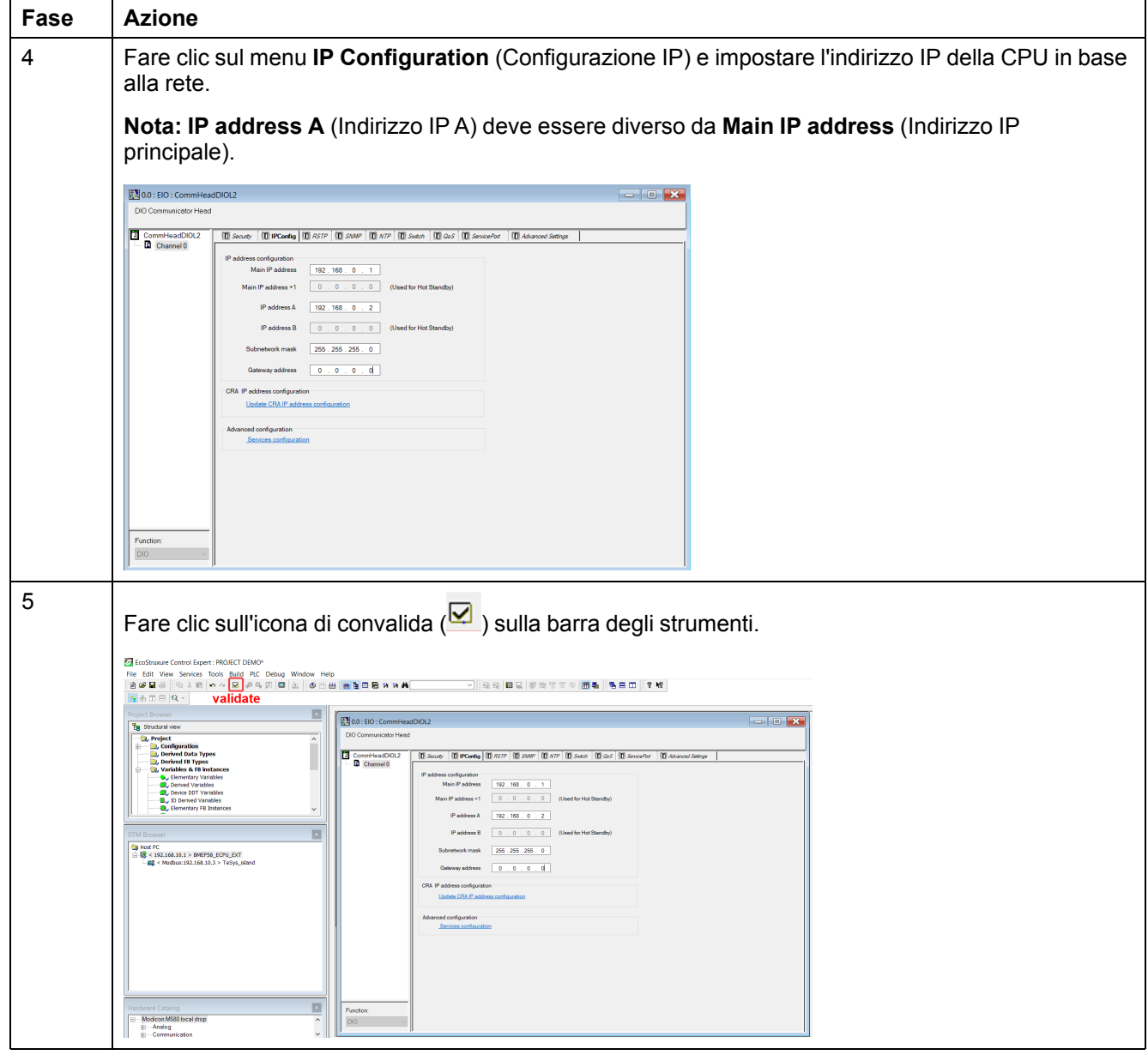

## <span id="page-18-0"></span>**Configurazione dell'indirizzo IP di TeSys island**

Eseguire le fasi seguenti per configurare l'Indirizzo IP di TeSys island:

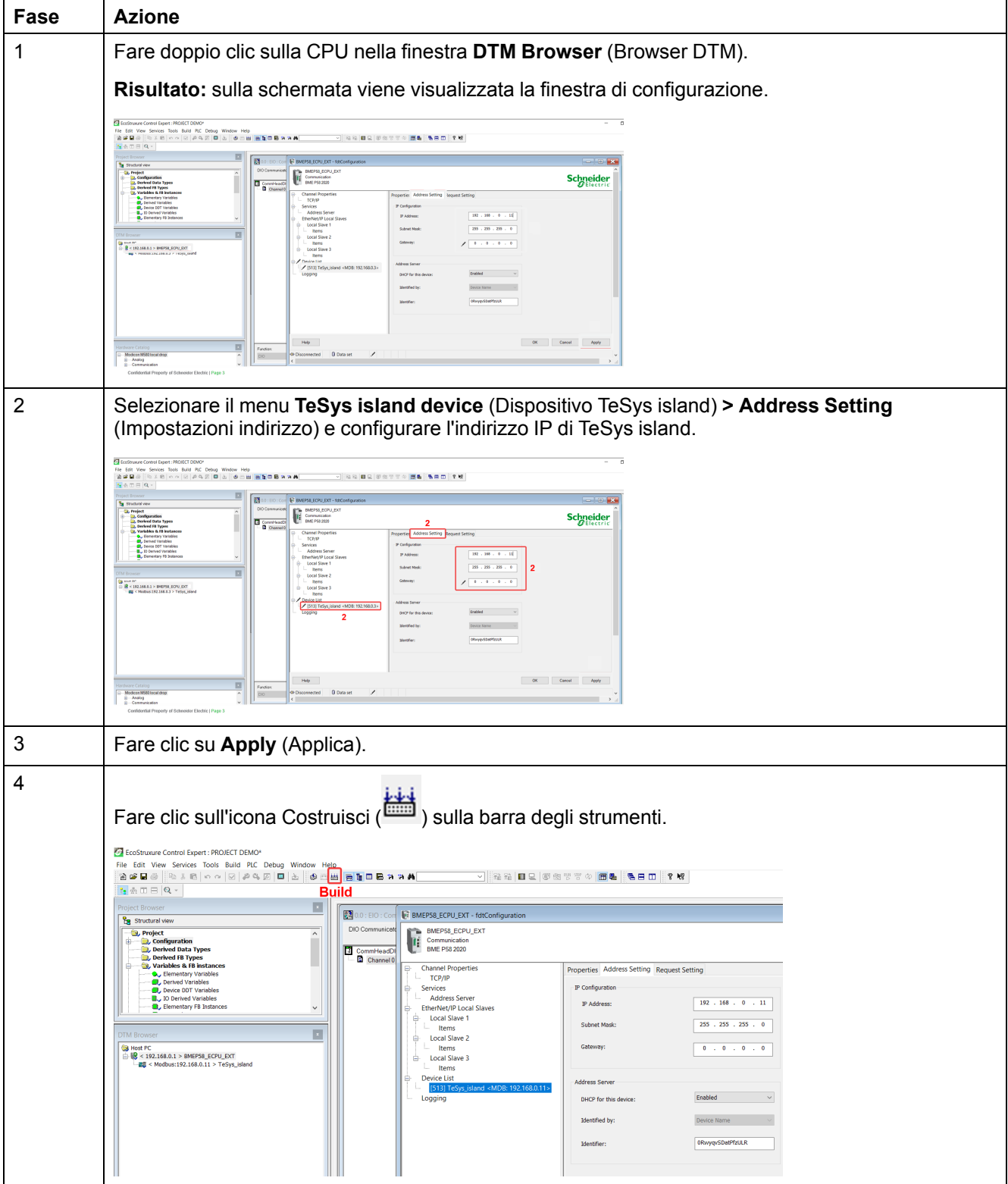

## <span id="page-19-0"></span>**Caricamento del progetto TeSys island nel PLC**

Eseguire le fasi seguenti per caricare il progetto TeSys island nel PLC:

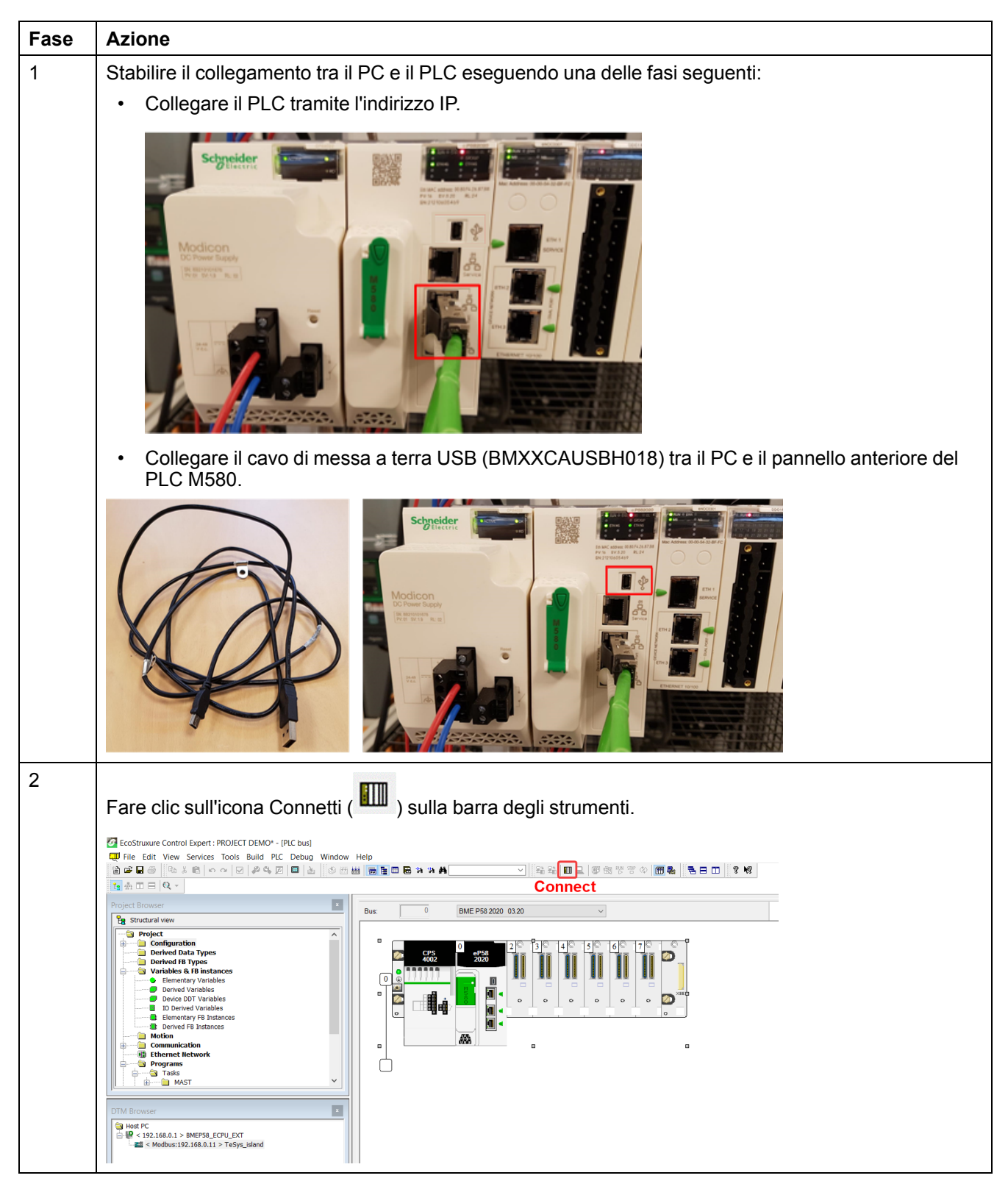

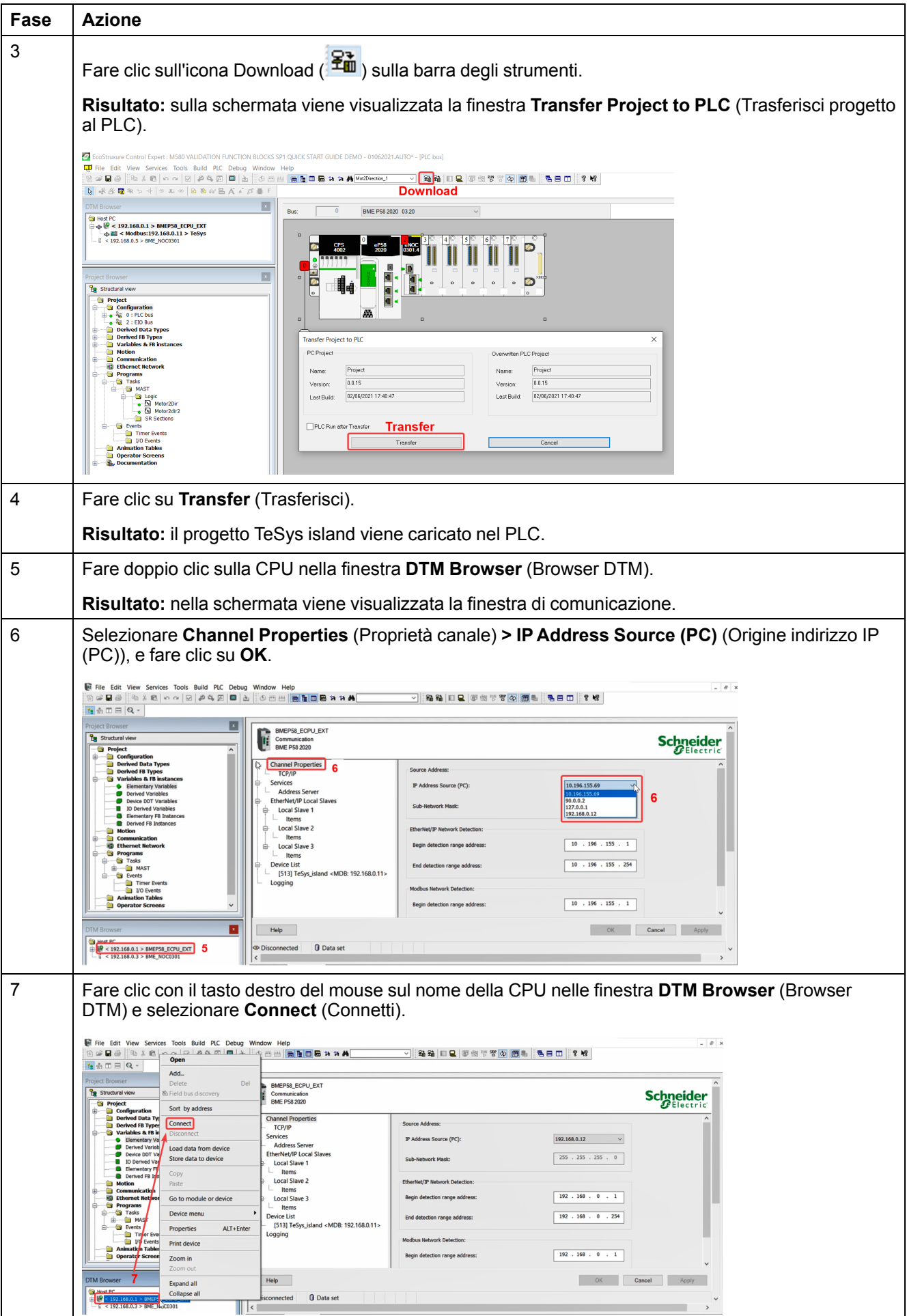

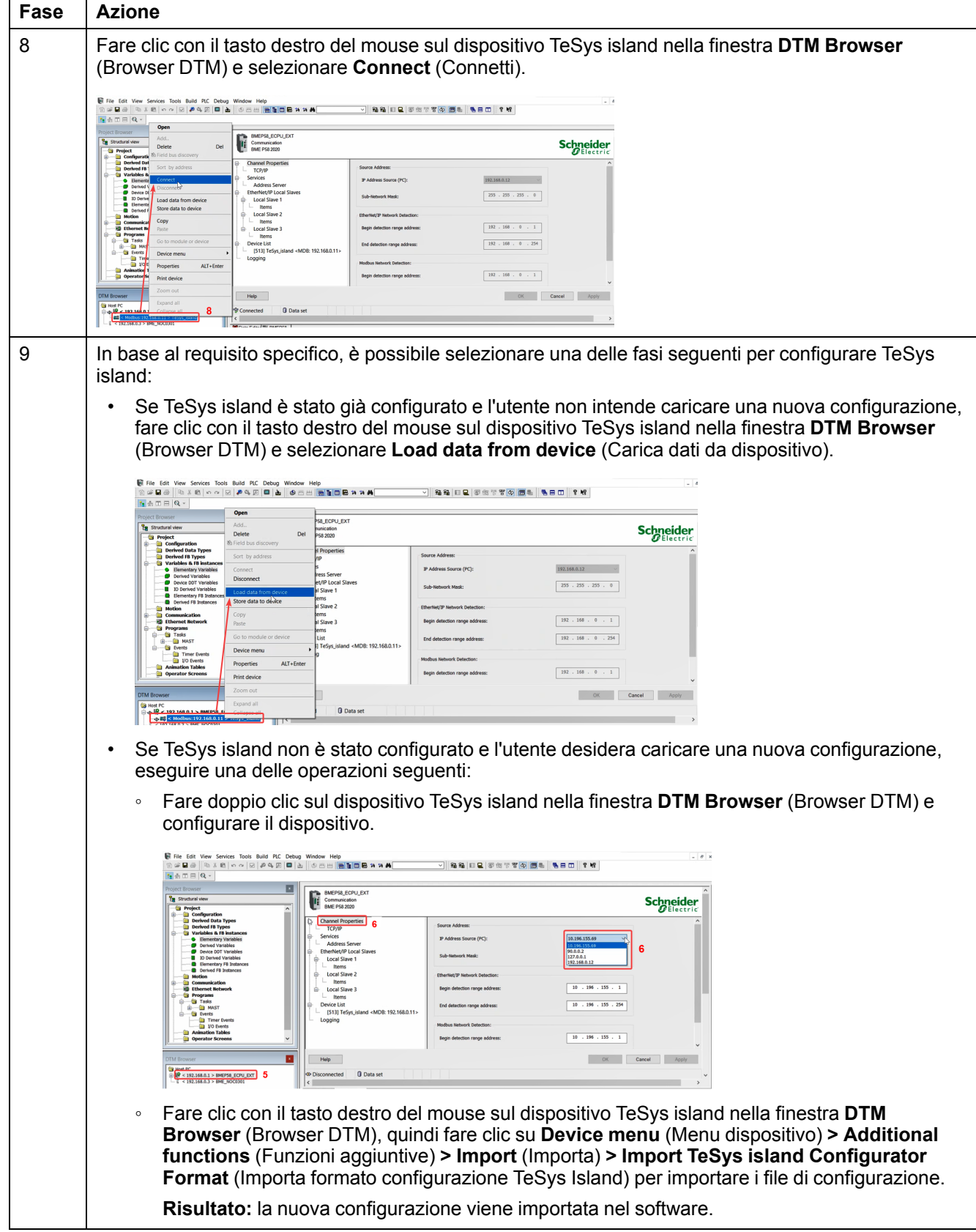

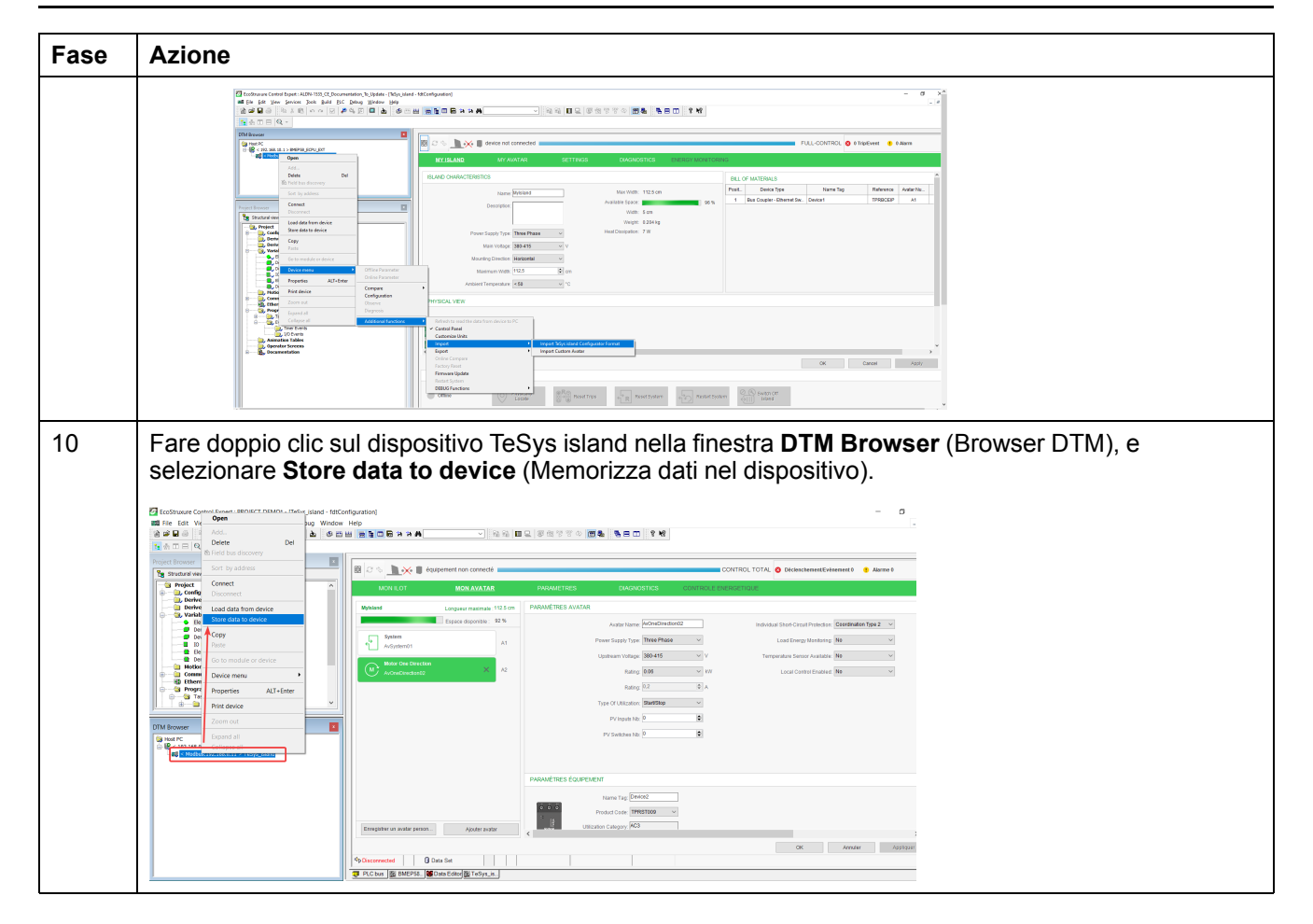

#### <span id="page-23-0"></span>**Caricamento del progetto TeSys island al PLC mediante cavo Ethernet**

Eseguire le fasi seguenti per caricare il progetto TeSys island al PLC mediante cavo Ethernet:

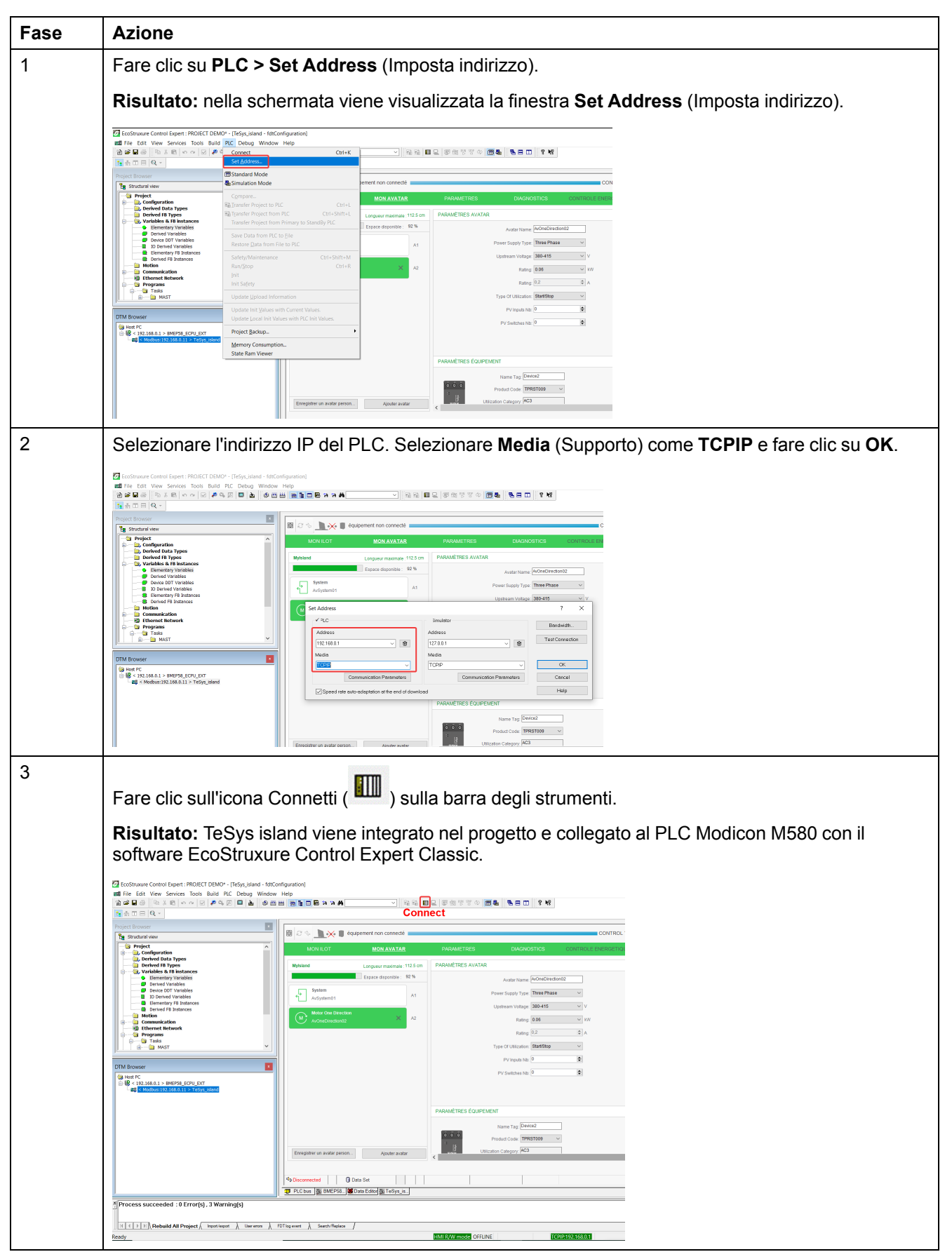

## <span id="page-24-0"></span>**Uso della libreria TeSys island per lo sviluppo delle applicazioni**

### **Panoramica**

La libreria TeSys island viene aggiunta a **Types Library Manager** (Gestore tipi libreria) nel software EcoStruxure Control Expert Classic. Il gestore della libreria fornisce blocchi di funzione per coadiuvare lo sviluppo di applicazioni e controllare gli avatar TeSys.

#### <span id="page-24-1"></span>**Installazione di blocchi di funzione della libreria TeSys island**

Eseguire le fasi seguenti per installare i blocchi di funzione della libreria TeSys island:

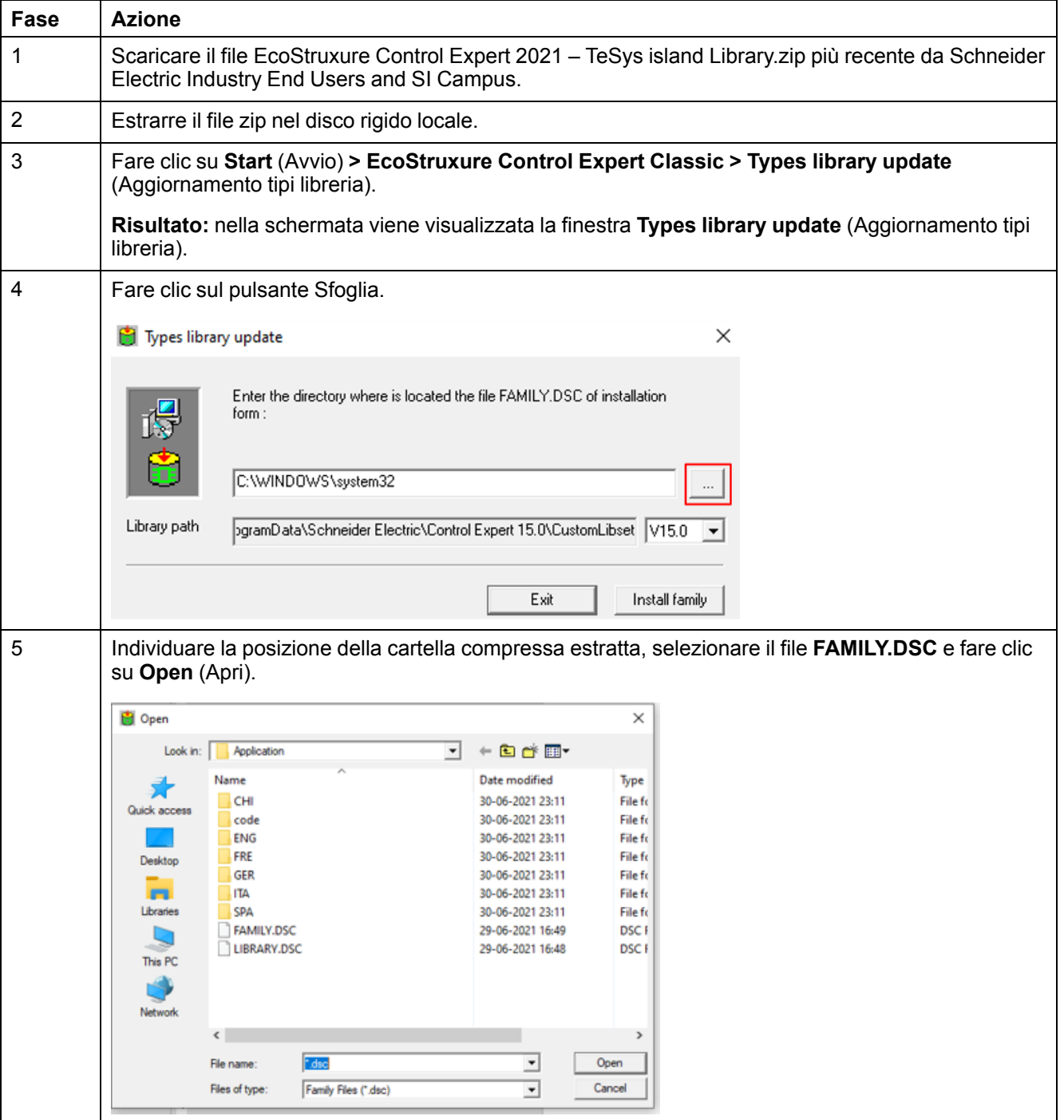

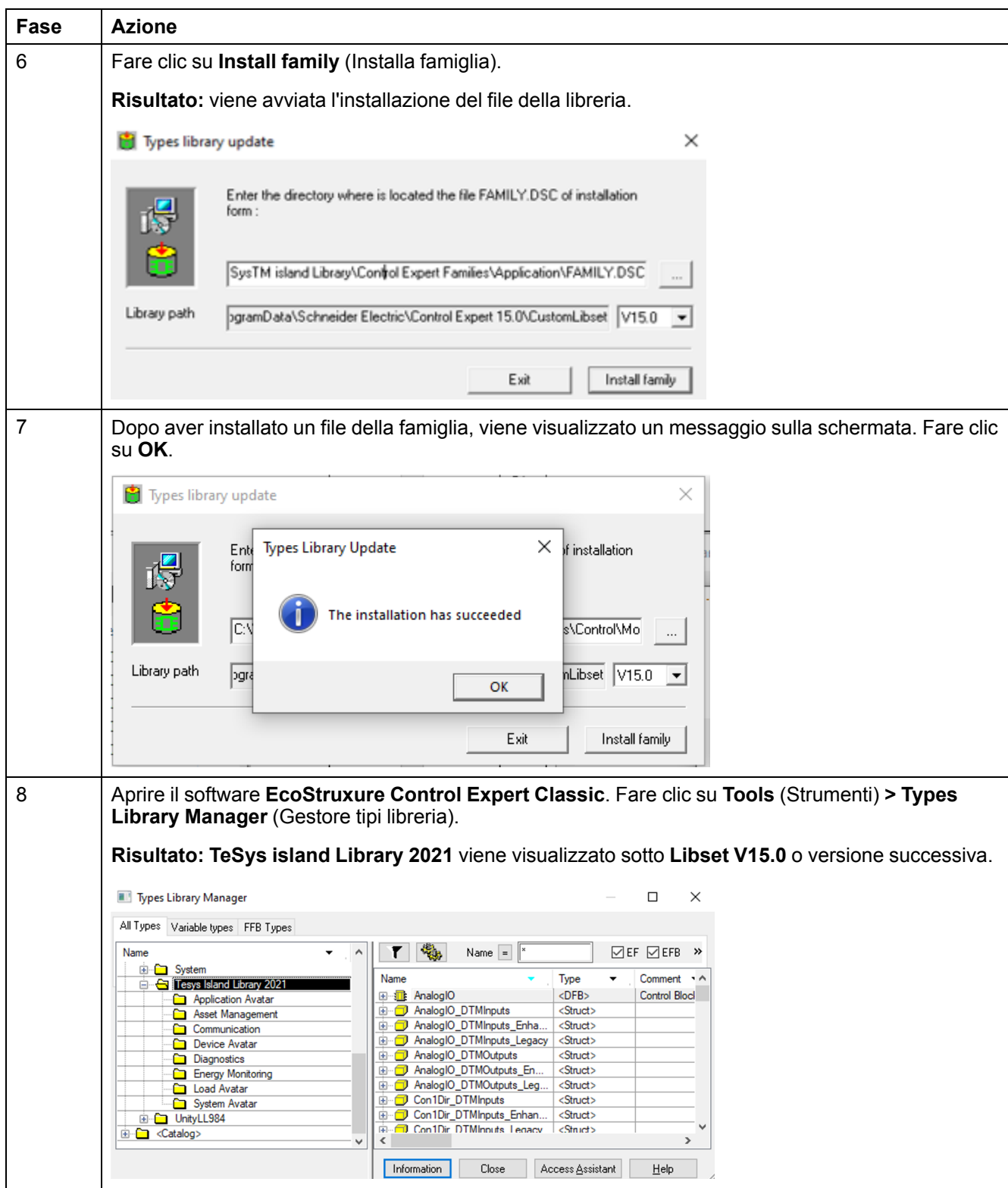

### <span id="page-26-0"></span>**Configurazione delle impostazioni di progetto**

Eseguire le fasi seguenti per configurare le impostazioni di progetto:

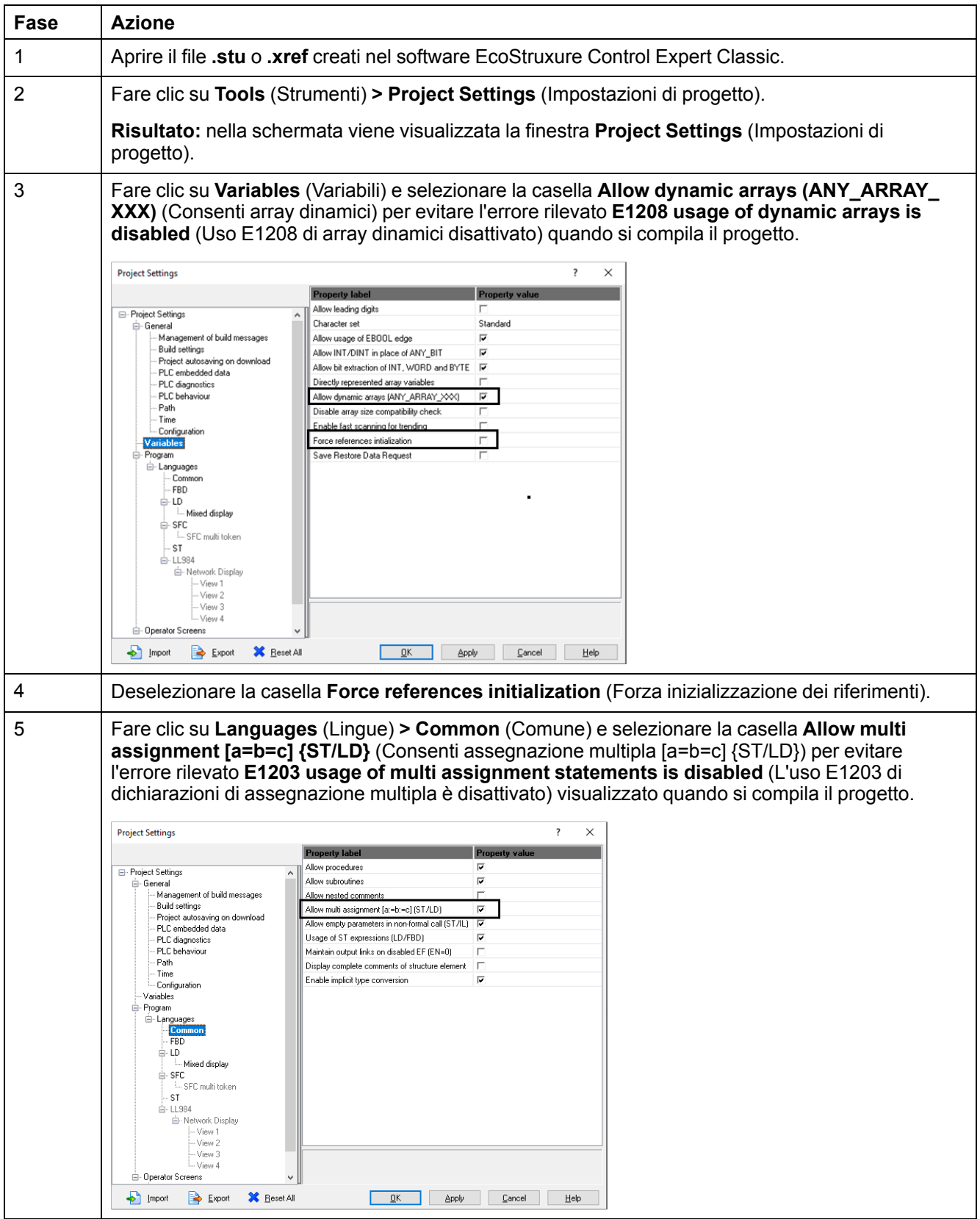

## <span id="page-27-0"></span>**Uso dei blocchi di funzione per lo sviluppo delle applicazioni**

Eseguire le fasi seguenti per utilizzare il blocco di funzione per lo sviluppo dell'applicazione nel software EcoStruxure Control Expert Classic:

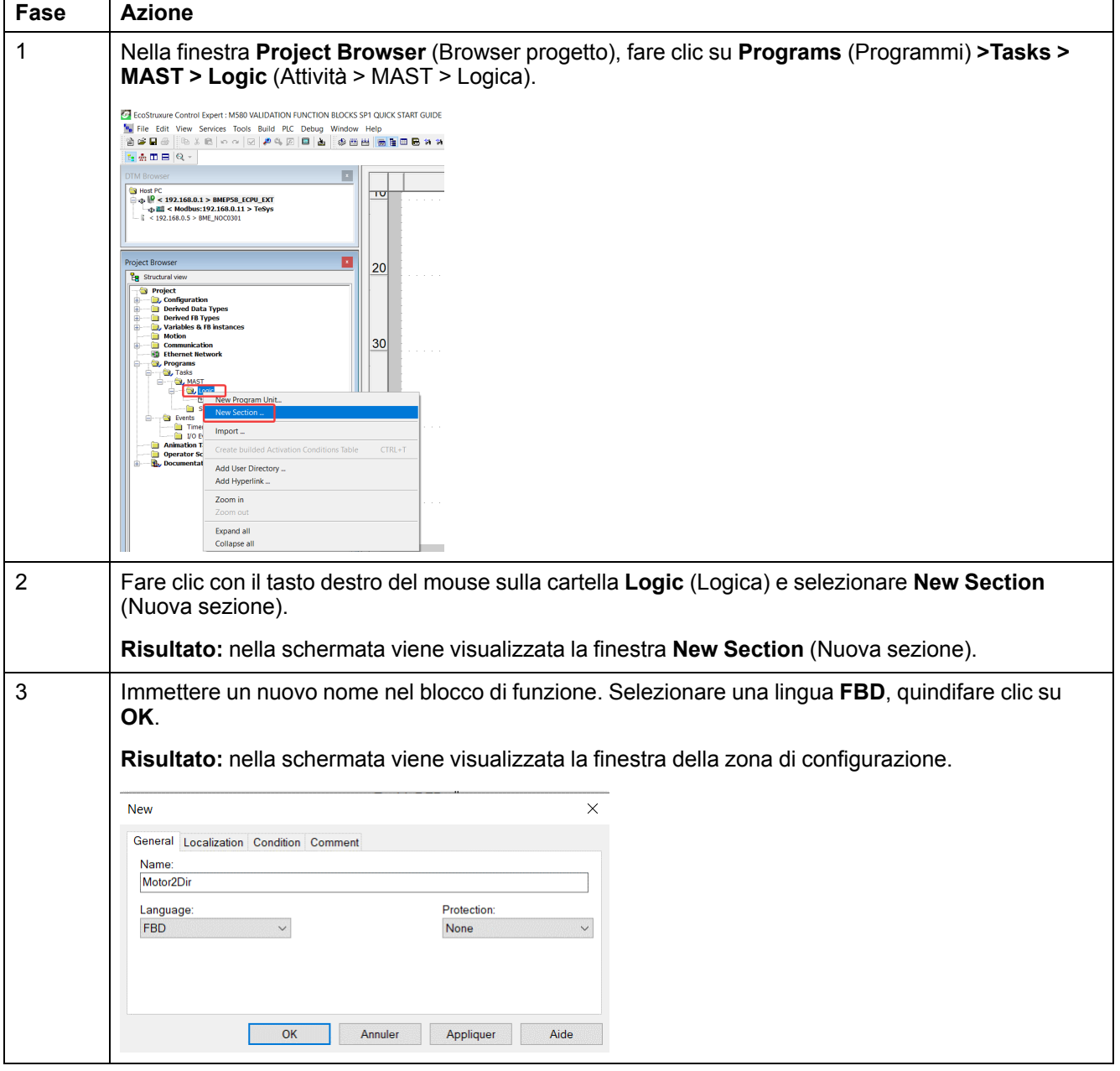

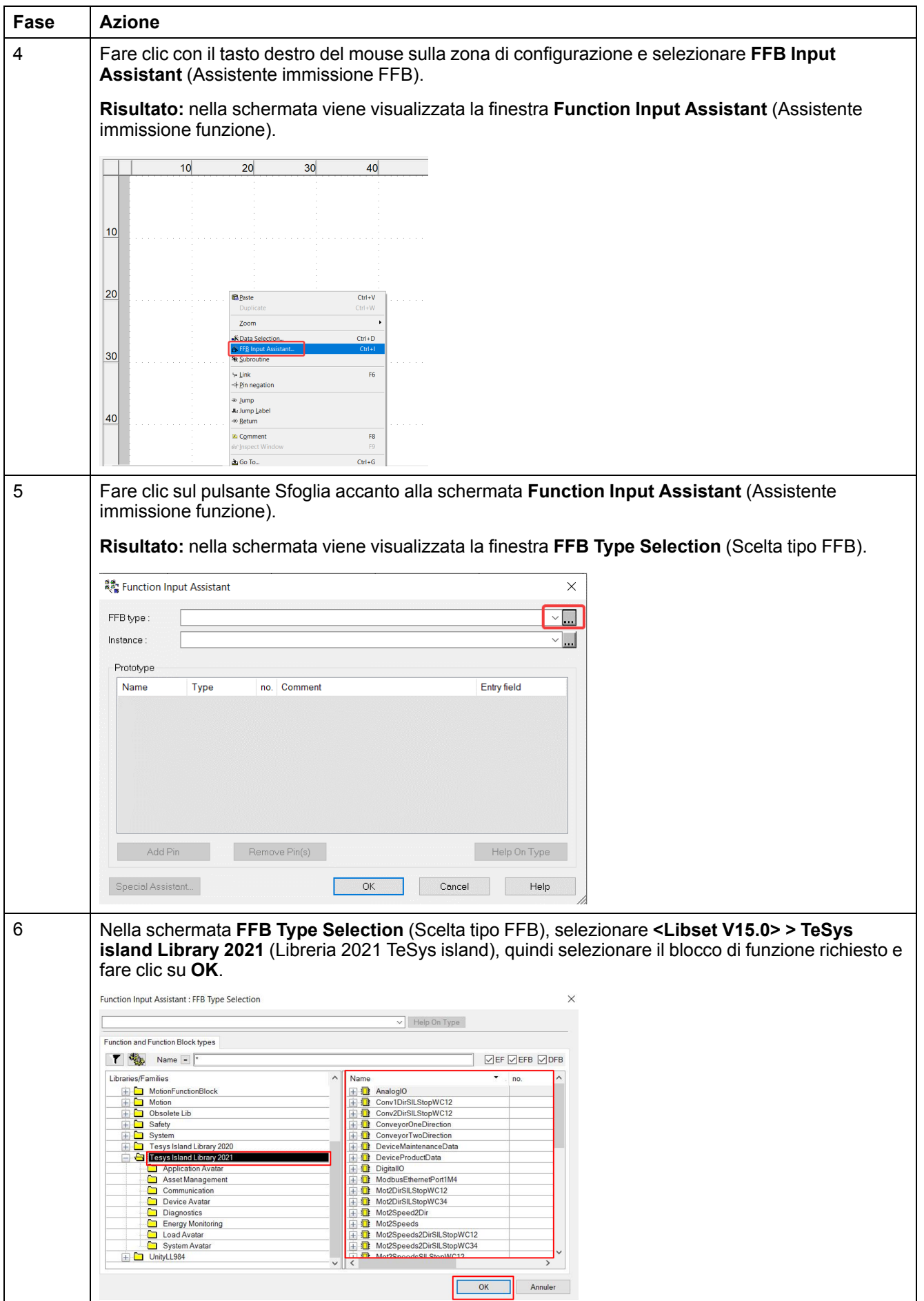

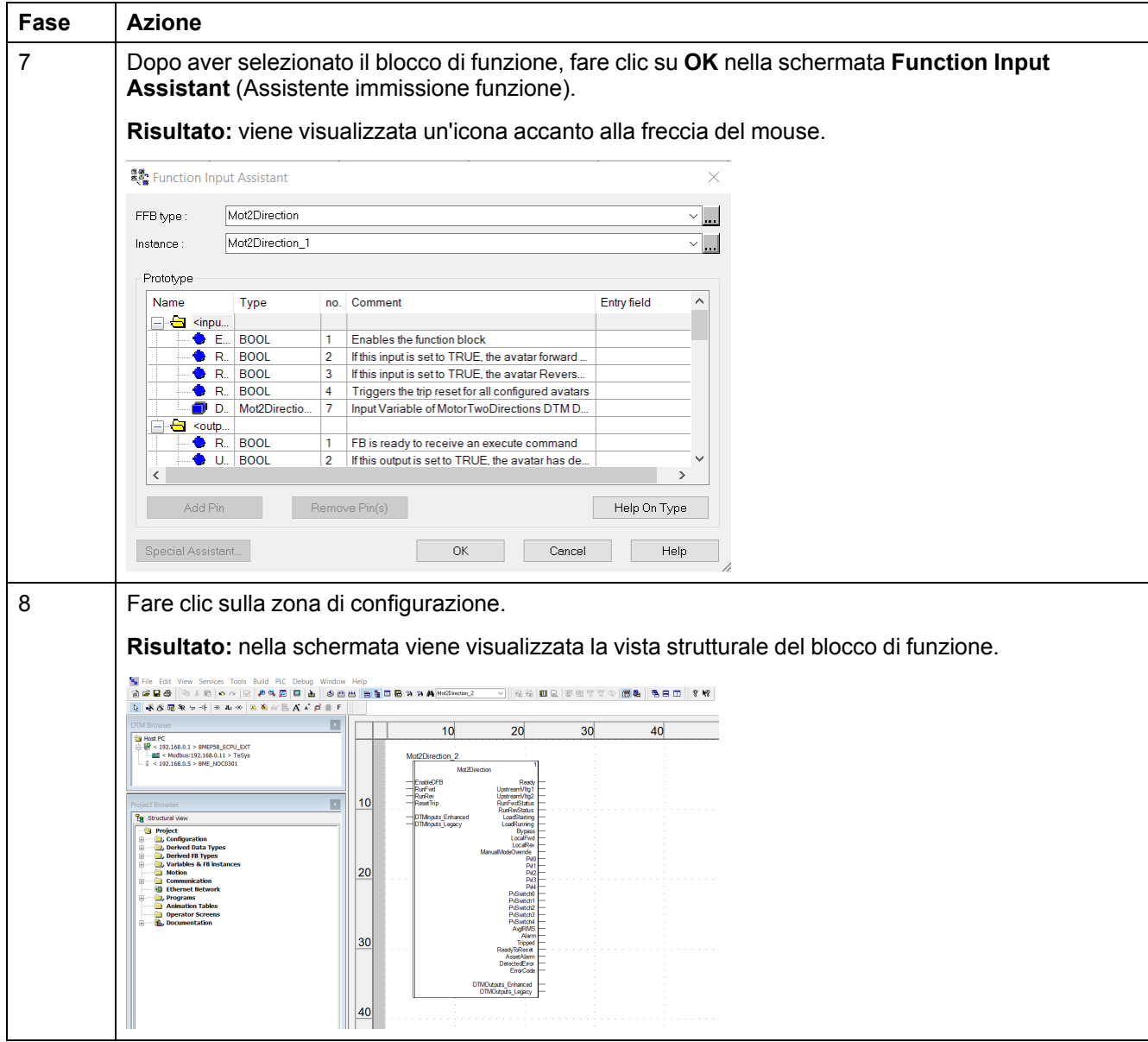

Per maggiori informazioni sui blocchi di funzione disponibili e la relativa configurazione, consultare [EcoStruxure](https://www.se.com/in/en/download/document/EIO0000004519/) Control Expert, controllo libreria TeSys [island.](https://www.se.com/in/en/download/document/EIO0000004519/) Guida utente.

Schneider Electric 35 rue Joseph Monier

92500 Rueil Malmaison Francia

+ 33 (0) 1 41 29 70 00

www.se.com

Poiché gli standard, le specifiche tecniche e la progettazione possono cambiare di tanto in tanto, si prega di chiedere conferma delle informazioni fornite nella presente pubblicazione.

© 2021 – Schneider Electric. Tutti i diritti sono riservati.

DOCA0236IT-00